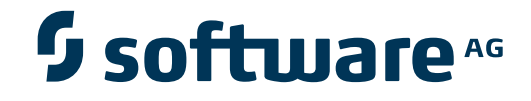

# **webMethods Suite Security Infrastructure Guide**

**Reference Guide to SIN**

Version 9.7

October 2014

# Security Infrastructure

This document applies to SIN Version 9.7.

Specifications contained herein are subject to change and these changes will be reported in subsequent release notes or new editions.

Copyright © 2008-2014 Software AG, Darmstadt, Germany and/or Software AG USA, Inc., Reston, VA, USA, and/or its subsidiaries and/or its affiliates and/or their licensors..

The name Software AG and all Software AG product names are either trademarks or registered trademarks of Software AG and/or Software AG USA, Inc. and/or its subsidiaries and/or its affiliates and/or their licensors. Other company and product names mentioned herein may be trademarks of their respective owners.

Detailed information on trademarks and patents owned by Software AG and/or its subsidiaries is located at http://documentation.softwareag.com/legal/.

Use of this software is subject to adherence to Software AG's licensing conditions and terms. These terms are part of the product documentation, located at http://documentation.softwareag.com/legal/ and/or in the root installation directory of the licensed product(s).

This software may include portions of third-party products. Forthird-party copyright notices and license terms, please referto "License Texts, Copyright Notices and Disclaimers of Third-Party Products". This document is part of the product documentation, located at http://documentation.softwareag.com/legal/ and/or in the root installation directory of the licensed product(s).

#### **Document ID: SINEXT-REF-97-20140916**

# **Table of Contents**

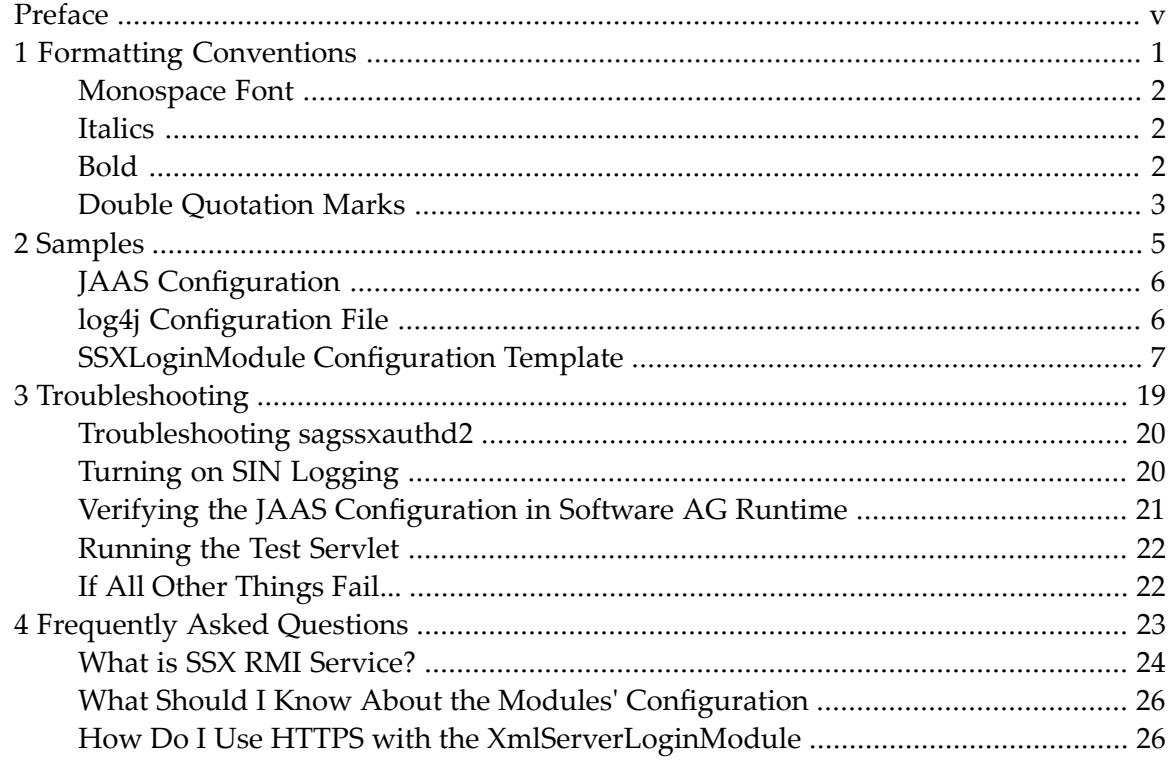

# <span id="page-4-0"></span>**Preface**

This document contains lists of code samples, troubleshooting tips, and FAQ. The information addresses programmers who are developing security modules for their applications.

The information is organized under the following headings:

#### **[Samples](#page-10-0)**

See *Formatting Conventions* for a list of typographical conventions used in this documentation.

## <span id="page-6-0"></span> $\mathbf{1}$ **Formatting Conventions**

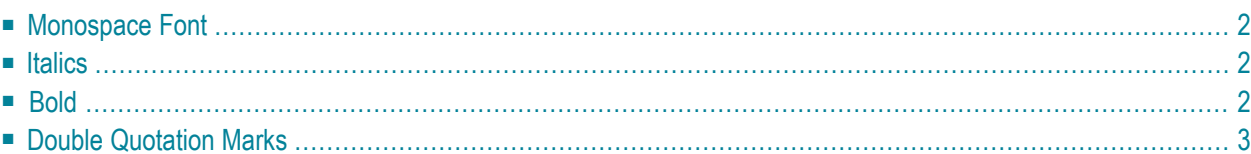

The following formatting conventions are used in this documentation:

- [Monospace](#page-7-0) Font
- [Italics](#page-7-1)
- [Bold](#page-7-2)
- Double [Quotation](#page-8-0) Marks

### <span id="page-7-0"></span>**Monospace Font**

- Pieces of programming code, also HTML or XML source
- Names of classes, methods and properties in OO programming, for example C++
- Names of attributes, elements and entities in the SGML/XML space
- Inline error texts returned by the system
- Names of variables whose values are specified by the user (for example environment variables)
- Names of parameters whose values are specified by the user or program, usually as keyword=value pair
- <span id="page-7-1"></span> $\blacksquare$  KEYS that can be pressed on the keyboard (uppercase, smaller font)

## **Italics**

- *Placeholder* for values specified by the user or known only at runtime
- Reference to a *book*, *online manual*, *section* of book or manual; reference to a *location on internet*. If hyperlinked, the browser default will be used
- <span id="page-7-2"></span>■ *File* and *directory* names, *path* names
- Text to be *emphasised*

## **Bold**

- Command **buttons**; names of **menus** on the menu bar; names of **commands** opened from the menu bar
- **Titles** of windows and dialog boxes; **labels** on tabs, fields, check boxes, radio butons, lists
- **Items** selectable from lists in a GUI environment

# <span id="page-8-0"></span>**Double Quotation Marks**

- "Quotations"
- "Cited values" of parameters, attributes, element contents etc.

## <span id="page-10-0"></span> $\overline{2}$ **Samples**

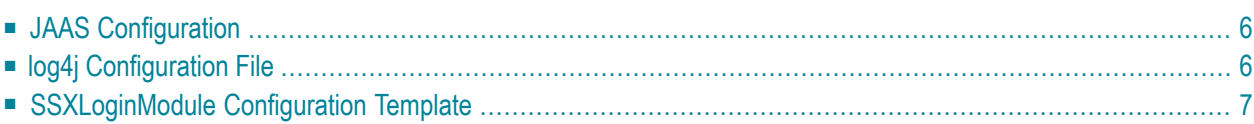

This chapter provides sample configuration files and code listings for the different LoginModules and authentication scenarios provided by SIN.

<span id="page-11-0"></span>The samples are organized under the following headings:

# **JAAS Configuration**

Following is a sample JAAS configuration:

```
/** Login Configuration for user, group, and role information **/
ApplicationContext {
  com.softwareag.security.jaas.login.module.SSXLoginModule required
   template_section=OS;
  com.softwareag.security.jaas.login.XmlServerLoginModule required
   XMLSERVER_URL="http://localhost:53305/CentraSite/CentraSite";
};
```
# <span id="page-11-1"></span>**log4j Configuration File**

Following is a sample log4j configuration file:

```
<?xml version="1.0" encoding="UTF-8" ?>
<!DOCTYPE log4j:configuration SYSTEM "log4j.dtd">
<log4j:configuration xmlns:log4j="http://jakarta.apache.org/log4j/">
  <appender name="Console" class="org.apache.log4j.ConsoleAppender">
    <param name="Target" value="System.out"/>
    <layout class="org.apache.log4j.PatternLayout">
     <param name="ConversionPattern" value="%d{ABSOLUTE} [%t] %-5p %c %x - %m%n"/>
    </layout>
  </appender>
  <root>\langlepriority value ="INFO" />
    <appender-ref ref="Console" />
  \langle/root\rangle<!-- Infos for the security - set level to DEBUG if needed. -->
  \langlelogger name="com.softwareag.security">
    <level value="DEBUG"/>
  </logger>
```
</log4j:configuration>

### <span id="page-12-0"></span>**SSXLoginModule Configuration Template**

Following is the template configuration file that is distributed with the SSXLoginModule.

You can overwrite all parameters in the JAAS configuration file, leaving out the prefix.

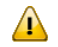

**Important:** Do not overwrite the authType.

```
# OS Section
```

```
# The type of the user db or service against which the authentication
# will be attempted.
# Possible values: os, ldap, adsi, iaf
OS.authType=os
# The log file name for the logging of the user DB library. The global
# 'ssx_userdb_global_errors.log' file (which located in the default temp
# directory) will be used if the log ability is turned on and the logging to
# the specified logfile is not possible.
#OS.nativeLogFile=SIN_SSX.log
OS.logCallback=true
# The valid value range is between 1 and 6.
# If 0 or not defined than there will be no logging.
#OS.nativeLogLevel=2
# The time in seconds till the user will be valid in the cache after
# a successful authentication.
OS.cacheTime=12
# The size of the authenticated user cache.
OS.cacheSize=4
# The time in seconds till the user authentication will be denied
# after the 'denyCount' is reached.
OS.denyTime=4
# The number of the unsuccessful authentication after that user
# gets into the deny cache.
OS.denyCount=3
# Always include local groups.
OS.winCheckLocalGroups=0
# Always include local groups.
```
OS.useLogonUseron2000=1 # Impersonate the userdb accesses. OS.noImpersonation=0 # Default group to be automatically included for all requests  $#$  that return any groups # OS.defaultGroup=DefGroup  $#$  Default domain name. Use this in case the domain parameter # is not supplied. # OS.defaultDomain=MyDomain # Unix only! Explicit path of the privileged daemon process # Needs to be specified, if the executable "sagssxauthd2"  $#$  is not in the current working directory. # OS.authDaemonPath=/tmp/sagssxauthd2  $#$ If NOT the automatic domain name should be used to compose #the canonical user id (SSXGetCanonicalUserId\_A/W), #specify this part of the ID here. #OS.canonicalDomainName #When authenticating on Windows and no domain is #specified, Windows will try  $#$  - to authenticate a local user #and if this fails, Windows will try  $#$  - to authenticate the user in the currently logged in domain. #If this is automatic lookup is not desired, that is, only the #local users shall be auhtenticated, set this variable. #Valid Values: 0, 1 #Default: 0 #OS.winNoDefaultDomain= ################################################################ # LDAP Section #This is a sample properties file for the case #when authType is ldap and the user database is OpenLDAP. #Specifies the authentication type. #Is Required: Yes #Valid values: {"os", "ldap", "adsi", "iaf", "saf"} #No default value LDAP.authType=ldap #Specifies which server type will be used. #Use only when authType is ldap. #Is Required: No #Valid values: {"ActiveDirectory", "SunOneDirectory", "OpenLdap"} #Default value: "OpenLdap" LDAP.serverType=OpenLDAP #Property name that denotes a user entry. #Use only when authType is ldap. #Is Required: No #Valid values: (attribute name according to LDAP conventions) #No default value LDAP.userIdField=cn #Enumeration of LDAP objectclasses that the user entries use in #the target LDAP server. #Use only when authType is ldap. #Is Required: No #Valid values: (Comma separated list of objectclass names, # according to LDAP conventions) #Default value: # depending on serverType: # OpenLdap: # "top,person" # SunOneDirectory: # "top,person,organizationalperson, inetorgperson" # ActiveDirectory: # "top,person,organizationalPerson,user" LDAP.personObjClass=inetOrgPerson #Enumeration of LDAP objectclasses that the group entries use in #the target LDAP server. #Use only when authType is ldap. #Is Required: No #Valid values: (Comma separated list of objectclass names, # according to LDAP conventions) #Default value: # depending on serverType:<br># OpenLdap: OpenLdap: # "top,groupOfUniqueNames" SunOneDirectory: # "top,groupofuniquenames" ActiveDirectory: # "top,group" LDAP.groupObjClass=groupOfUniqueNames #Property name that denotes a group entry. #Use only when authType is ldap. #Is Required: No #Valid values: (attribute name according to LDAP conventions) #Default value: cn LDAP.groupIdField=cn

#Property name of a user entry that points to the group that #the user is member of. #Use only when authType is ldap. #Is Required: No #Valid values: (attribute name according to LDAP conventions) #Default value: # depending on serverType: # OpenLdap: # "ou" # SunOneDirectory:  $#$  NULL # ActiveDirectory: # "memberOf" LDAP.personGrpAttr=ou #Property name of a group entry that points to users (members) #Use only when authType is ldap. #Is Required: No #Valid values: (attribute name according to LDAP conventions) #Default value: # depending on serverType: # OpenLdap: # "uniqueMember" # SunOneDirectory: # "uniqueMember" # ActiveDirectory: # "member" LDAP.groupPrsAttr=uniqueMember #Seconds how long auth. user remains in cache. #Is Required: No #Valid values: # 0 - No cache # Min: 1, Max: No limit #Default value: 180 LDAP.cacheTime=12 #Specify the max. number of cached users that have been successfully #authenticated. When the cache overflows, the oldest entry is removed. #Is Required: No #Valid values: # 0 - No cache # Min: 1, Max: No limit #Default value: 300 LDAP.cacheSize=4 #Time (in seconds) how long to ignore any further authentication

```
#requests for a particular User-Id.
#Is Required: No
#Valid values:
# Min: 1, Max: No limit
#Default value: 100
LDAP.denyTime=4
#Number of invalid logon attempts.
#Is Required: No
#Valid values:
# Min: 1, Max: No limit
#Default value: 3
LDAP.denyCount=3
#Specifies an output file for logging.
#Is Required: No
#Valid values: (Valid log file path)
#No default value
LDAP.logCallback=true
#Specifies the log level.
#Is Required: No
#Valid values:
# 0 - No logging
# Min: 1
# Max: 6
#No default value
#LDAP.nativeLogLevel=6
#Default group to be automatically included for all requests
#that return any groups
#Is Required: No
# LDAP.defaultGroup=DefGroup
#BaseBindDN where to find the users.
#Is Required: Yes
#and should contain the most detailed DN to find the users
# LDAP.personBindDn=ou=User,o=Org,dc=mycom,dc=com
#BaseBindDN where to find the groups.
#Is Required: Yes
#and should contain the most detailed DN to find the groups
# LDAP.groupBindDn=ou=Groups,o=Org,dc=mycom,dc=com
#Attribute name of the password.
```
#Required when changeing the password #Is Required: Not always #Default value: # depending on serverType: # OpenLdap: # "userPassword" # SunOneDirectory: # "userPassword" # ActiveDirectory: # "unicodePwd" # LDAP.passwdField=userPassword #Allow to pass a complete BaseBindDN #via the domain parameter. #Is Required: No #Valid values: 0, 1 # LDAP.allowdomainasbasebinddn=0 #Allow to specify which fields to search for as properties #of a user entry #Is Required: No #Valid values: string, for example: "cn,sn,description" # LDAP.personPropAttr #Allow to specify which fields to search for as properties #of a group entry #Is Required: No #Valid values: string, for example: "cn,description" # LDAP.groupPropAttr #Allow to use the special secure authentication using SASL, #providing the directory supports this mechanism. #Is Required: No #Valid values: 0, 1 (default: 0) # LDAP.ldapSaslBind #Allow to switch from a non-secure connection to a TLS connection, #providing the directory supports this mechanism. #of a group entry #Is Required: No #Valid values: 0, 1 (default: 0) # LDAP.ldapStartTls #By default, the first "dc=" occurrence within the distinguished name #name string denotes the domain name. #If additional abbreviations want to be defined, one can use

```
#the following 2 parameter.
#Example: Short="RnD;Admins;board"
       with \leftrightarrowLong="ou=Rnd,ou=user,dc=mycom,dc=com;ou=Administrators,dc=mycom,dc=com;ou=VIP,dc=mycom,dc-com"
#LDAP.ldapDomainShort
#LDAP.ldapDomainLong
#If NOT the automatic domain name should be used to compose
#the canonical user id (SSXGetCanonicalUserId_A/W),
#specify this part of the ID here.
#LDAP.canonicalDomainName
#Three algorithms are supported to find the groups of a user:
#"ru", recurse up: take the group pointer from the user entry
                   and continue to search up for all groups
# found
#"rd", recurse down: search for all groups that have the
                    user as member (no recursion)
#"cp", computed property: use a special field in the user
                          entry to find all groups
# --> computedGroupProp retuired
#Default: "ru"
#LDAP.resolveGroups
#If resolveGroup is set to "cp", this parameter must provide
#the field name to look for in the user entry that denotes
#the user groups
#Default: None
#LDAP.computedGroupProp=
#If the LDAP connection is protected by SSL/TLS, this
#parameter must be set.
#Valid Values: 0, 1
#Default: 0
#LDAP.ldapSSLConnection=1
################################################################
# ADSI Section
#Specifies the authentication type.
#Is Required: Yes
#Valid values: {"os", "ldap", "adsi", "iaf", "saf"}
#No default value
ADSI.authType=adsi
#Specifies the name of the AD Forest.
#Is Required: No, but should be specified
#Example: "dc=mycom,dc=com" (with a possible domain called "dc=eur,dc=mycom,dc=com")
#No default value
```
#ADSI.adsiForestDn #Seconds how long auth. user remains in cache. #Is Required: No #Valid values: # 0 - No cache # Min: 1, Max: No limit #Default value: 180 ADSI.cacheTime=12 #Specify the max. number of cached users that have been successfully #authenticated. When the cache overflows, the oldest entry is removed. #Is Required: No #Valid values: # 0 - No cache # Min: 1, Max: No limit #Default value: 300 ADSI.cacheSize=4 #Time (in seconds) how long to ignore any further authentication #requests for a particular User-Id. #Is Required: No #Valid values: # Min: 1, Max: No limit #Default value: 100 ADSI.denyTime=4 #Number of invalid logon attempts. #Is Required: No #Valid values: # Min: 1, Max: No limit #Default value: 3 ADSI.denyCount=3 #Specifies an output file for logging. #Is Required: No #Valid values: (Valid log file path) #No default value #ADSI.nativeLogFile=SIN\_SSX.log ADSI.logCallback=true #Specifies the log level. #Is Required: No #Valid values: # 0 - No logging

 $Min: 1$  $#$  Max: 6 #No default value #ADSI.nativeLogLevel=6 #In case the scope for the node to access users needs to be limited, #one can specify a particular subtree: #Example: "ou=user,ou=Rnd,dc=mycom,dc=com" #ADSI.adsiPersonBindDn #In case the scope for the node to access groups needs to be limited, #one can specify a particular subtree: #Example: "ou=groups,ou=Rnd,dc=mycom,dc=com" #ADSI.adsiGroupBindDn  $#$ By default, the first "dc=" occurrence within the distinguished name #name string denotes the domain name.  $#$ If additional abbreviations want to be defined, one can use #the following 2 parameter.  $#$ Example: Short="RnD;Admins;board"<br># with  $\leftrightarrow$ with  $\leftrightarrow$ Dn="ou=Rnd,ou=user,dc=mycom,dc=com;ou=Administrators,dc=mycom,dc=com;ou=VIP,dc=mycom,dc-com" #ADSI.adsiDomainShort #ADSI.adsiDomainDn  $#$ If NOT the automatic domain name should be used to compose #the canonical user id (SSXGetCanonicalUserId\_A/W), #specify this part of the ID here. #ADSI.canonicalDomainName #Three algorithms are supported to find the groups of a user: #"ru", recurse up: take the group pointer from the user entry and continue to search up for all groups found #"rd", recurse down: search for all groups that have the user as member (no recursion) #"cp", computed property: use a special field in the user entry to find all groups --> computedGroupProp retuired #Default: "ru" #ADSI.resolveGroups #If resolveGroup is set to "cp", this parameter must provide #the field name to look for in the user entry that denotes #the user groups #Default: None #ADSI.computedGroupProp= ################################################################ # IAF Section #Specifies the authentication type.

#Is Required: Yes #Valid values: {"os", "ldap", "adsi", "iaf", "saf"} #No default value IAF.authType=iaf #Seconds how long auth. user remains in cache. #Is Required: No #Valid values: # 0 - No cache # Min: 1, Max: No limit #Default value: 180 IAF.cacheTime=12 #Specify the max. number of cached users that have been successfully #authenticated. When the cache overflows, the oldest entry is removed. #Is Required: No #Valid values: # 0 - No cache # Min: 1, Max: No limit #Default value: 300 IAF.cacheSize=4 #Time (in seconds) how long to ignore any further authentication #requests for a particular User-Id. #Is Required: No #Valid values: # Min: 1, Max: No limit #Default value: 100 IAF.denyTime=4 #Number of invalid logon attempts. #Is Required: No #Valid values: # Min: 1, Max: No limit #Default value: 3 IAF.denyCount=3 #Specifies an output file for logging. #Is Required: No #Valid values: (Valid log file path) #No default value #IAF.nativeLogFile=SIN\_SSX.log IAF.logCallback=true #Specifies the log level.

#Is Required: No #Valid values: # 0 - No logging # Min: 1 # Max: 6 #No default value IAF.nativeLogLevel=6 #Specify the local code page to be used #for converting strings from the #IAF wire protocol (UTF8) to a local string #Default: Unix, Win: ISO-8859-1, mainframe: IBM-037 #IAF.localCodePage= #Specify the local code page to be used #for converting strings from the #IAF wire protocol (UTF8) to a local string #Default: Unix, Win: sagssxtomcrypt, mainframe: SSXCTC #IAF.cryptLib= #Directory where to load dynamically the libraries: # - broker[32][.dll|.so|.sl] # - sagssxtomcrypt | SSXCTC (s. IAF.cryptLib) #IAF.homeDir=

## <span id="page-24-0"></span> $3$ **Troubleshooting**

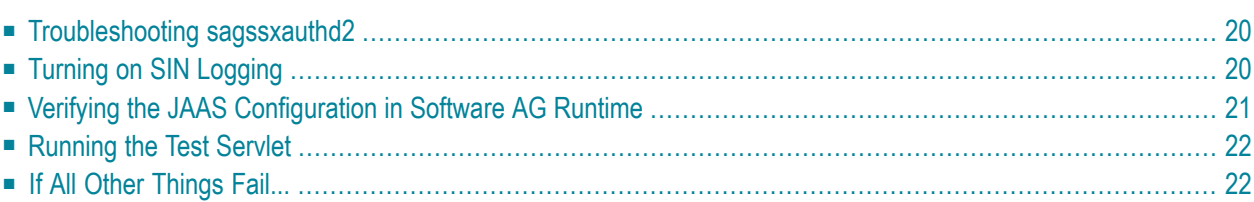

This chapter details on ways of troubleshooting SIN.

<span id="page-25-0"></span>The information is organized under the following headings:

### **Troubleshooting sagssxauthd2**

When you install CentraSite on a network file system (NFS) which is mapped to the local one, the local policies do not allow access rights, such as root or setuid to the remote installation. As a result, the *sagssxauthd2* executable does not work properly despite the properly configured root and setuid rights.

#### **To resolve the issues with the remote** *sagssxauthd2* **executables**

- 1 Copy the *sagssxauthd2* executable on the local file system.
- 2 Set its root and setuid rights.
- <span id="page-25-1"></span>3 To use the *sagssxauthd2* on the remote installation of CentraSite, you must replace the remote executable files in the corresponding directories with symbolic hyperlinks that point to the locally copied executable.

## **Turning on SIN Logging**

SIN uses the *log4j* package for logging data. Ensure that the *log4j* logging level for com. softwareag. security is set to DEBUG. If this does not help you to solve the problem yourself, contact Software AG Customer Support.

**To set the log level in** *log4j* **using the property style file:**

Use the following:

```
# Set log level for package com.softwareag.security to DEBUG:
log4j.logger.com.softwareag.security=DEBUG
```
**To set the log level in** *log4j* **using the XML file:**

Use the following:

```
<logger name="com.softwareag.security">
        <level value="DEBUG"/>
    </logger>
```
You can configure Security Infrastructure login modules to log information into an external file on the file system.

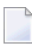

**Note:** It is recommended to use these logging settings to resolve only severe issues or system crashes. These logging settings have impact on the system performance and if you configure the system to log information constantly this leads to reduced overall performance.

To switch on logging, you must include the following properties into the properties list of the first login module of the stack in the login context (JAAS configuration):

```
useLog="true"
logLevel="debug"
logFile="<path_to_the_log_file>"
```
Thus, you enable DEBUG severity logging on all modules that are included in the JAAS configuration context. The result file contains the entire debug information generated during the login process, role management and user repository management.

When you specify the path to the log file, make sure that the directory is not write-protected for the user who executes the Java Virtual Machine. On Unix based operating systems it is recommended to use */tmp* directory.

<span id="page-26-0"></span>It is recommended that you switch off the logging after you collect sufficient information about the issues. If you do not change these logging settings, the system keeps logging information in the file which leads to greater file size and reduced overall performance. Alternatively, instead of configuring external logging on Security Infrastructure, you can also check the system logging.

# **Verifying the JAAS Configuration in Software AG Runtime**

SIN uses JAAS to determine which LoginModules to call. The configuration of the JAAS environment may be done by a configuration file that is located in the *conf directory* in the standard installation.

#### **To verify the JAAS configuration**

- 1 Check the file to verify that all paths and URL in it are valid.
- 2 For UNIX platforms, check if the path to the *ssx auth* daemon is correct and if the executable it points to has the S-bit set.
- 3 CentraSite uses the PluggableUI LoginContext. Ensure that it is set up correctly.

# <span id="page-27-0"></span>**Running the Test Servlet**

If the previous steps did not help you to solve your issues with a web application using SIN for authentication and role management, install the *testjaas* web application.

#### **To verify the JAAS configuration using the** *Testjaas* **web application**

- 1 Download *testjaas.war* from the Software AG Community Website > **Suite Downloads** at **[ht](http://techcommunity.softwareag.com/ecosystem/communities/public/webmethods/products/suite/downloads/)[tp://techcommunity.softwareag.com/ecosystem/communities/public/webmeth](http://techcommunity.softwareag.com/ecosystem/communities/public/webmethods/products/suite/downloads/)[ods/products/suite/downloads/](http://techcommunity.softwareag.com/ecosystem/communities/public/webmethods/products/suite/downloads/)**.
- 2 Install the *testjaas.war* in your *Software AG Runtime webapps*.
- 3 Point your browser to *http://yourhost:yourport/testjaas/testjaas* and save the output in a file. You can manually verify the working of the different LoginContexts by pointing your browser to *http://yourhost:yourport/testjaas/InputForm.html* and by providing the LoginContext and the logon credentials.
- 4 Save the output in a file.
- <span id="page-27-1"></span>5 Send the saved files to Software AG Customer Support.

# **If All Other Things Fail...**

If things are still not working for you, send the following information to Software AG Customer Support:

- The *jaas.config* file
- The output of the *log4j* that is set to DEBUG logging level for com.softwareag.security
- The output of the test servlet if this is applicable for your case.

<span id="page-28-0"></span>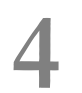

# **4 Frequently Asked Questions**

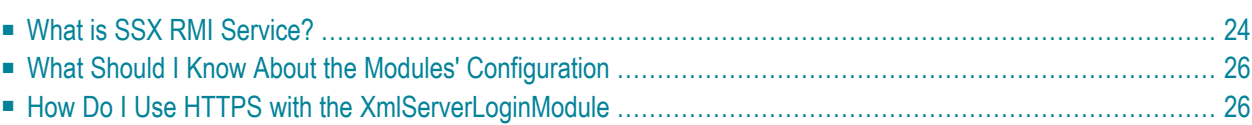

This chapter provides details on the additional functionality in SIN. Its usage is dependent on the specific security requirements of particular applications, so applying the described configurations is optional for some of the products.

<span id="page-29-0"></span>The information is organized under the following headings:

# **What is SSX RMI Service?**

This section details the configurations related to the implementation of RMI in SSX.

Using SSX RMI is optional. Its usage is prompted only in cases when you must invoke the methods of remote SIN objects from different hosts.

SSX RMI on Windows uses the Apache prunsrv service application to allow usage of SIN components for authentication as services on remote hosts. The SSX RMI service on UNIX uses the *sagrmisrvc* start script.

For more information on the prunsrv service, see *<http://commons.apache.org/daemon/procrun.html>*.

<span id="page-29-1"></span>The information is organized under the following headings:

- How to Start RMI on [Windows](#page-29-1)
- How To Start RMI on [UNIX](#page-30-0)

#### **How to Start RMI on Windows**

Check the *rmisrvc* folder inside SIN distribution for the following files:

- 1. *install\_service.bat* installation script
- 2. *RmiService.config* file
- 3. *prunsrv.exe*
- 4. *prunmgr.exe*
- 5. Other required files

Following is a list of the required files:

- *sin-common.jar*
- *sin-ssx.jar*
- *log4j.jar*
- *sagssxuserdb2.dll*
- *sagssxuserdbimpl2.dll*

**Note:** For the correct version number, see *Readme.txt* in your SIN distribution.

#### **To use SSX RMI on Windows**

- 1 Put all required JAR and DLL files into one directory together with the *install\_service.bat* installation script.
- 2 Execute the installation script.

**Note:** Executing the script installs the server, but it is not started automatically.

3 Pass the URL of the sample configuration file *RmiService.config* to the service. The only parameter in this file is  $port = 31415$ . This is the port on which the RMI server is started.

In the simplest case, the URL can point to a file in the same directory as the JAR and DLL files, but it can also be served centrally by an application server.

<span id="page-30-0"></span>You can uninstall the service with > prunsrv //DS//SAGRMI and modify the parameters of the installed service with  $>$  prunmgr //ES//SAGRMI.

#### **How To Start RMI on UNIX**

Put the *sagrmisrvc* start script in the usual place for the relevant UNIX (or Linux) distribution.

For example, this will be */etc/rc.d/init.d* on most Linux systems.

**Important:** Consult the administration manual of your Unix OS for the right place for the*sagrmisrvc* file.

Check the *rmisrvc* folder inside SIN distribution for the following files:

- 1. The *sagrmisrvc* start script
- 2. The *rmisrvc.sh* shell script
- 3. The other required files

Following is a list of the required files:

■ *rmisrvc.sh*

 $\mathbf{\Lambda}$ 

- *sin-common.jar*
- *sin-ssx.jar*
- *log4j.jar*
- *libsagssxuserdb2.so*
- *libsagssxuserdbimpl2.so*

**Note:** For the correct version number, see the *Readme.txt* in the SIN distribution.

#### **To use SSX RMI on UNIX**

Put all required files into the *RMISRVC\_BASE* directory.

- 1 The start script runs the *rmisrvc.sh* shell script.
- 2 Set the environment variable RMISRVC\_BASE in the *sagrmisrvc* script accordingly and take note of the comments concerning further settings.
- 3 Ensure that the authdaemonPath pointing to the *sagssxauthd2* executable in your SSX installation is set correctly in the *jaas.config* and that its S-bit is set.

<span id="page-31-0"></span>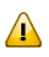

**Important:** There is a shell script included in the SSX distribution that can be used to perform this step.

## **What Should I Know About the Modules' Configuration**

Keep in mind the following warnings when setting up the JAAS configuration:

■ Many programs expect one and only one SagUserPrincipal as the result of a successful authentication. However, a different expected behavior cannot be excluded.

Ensure you configure the LoginContexts accordingly.

 $\blacksquare$  Keeping the password in clear text in the Subject.privateCredentials may constitute a security risk, depending on how the Subject is handled. However, there are use cases where the password needs to be accessible through the Subject.

<span id="page-31-1"></span>Ensure you store the password only if needed.

## **How Do I Use HTTPS with the XmlServerLoginModule**

The communication between the XmlServerLoginModule and the CentraSite server works also via HTTPS. This is a requirement if the calling program and the CentraSite server are not located on the same physical machine.

Following are the prerequisites for the HTTPS connection:

■ The CentraSite Apache web server must be set up to provide an HTTPS port (set up mod\_ss1).

- The installed server certificate that is to be used by the Apache web server must have the server name as the subject DName; for example, for a server that is accessed via *https://myserver.abc.com:53443*, the Subject DName must be myserver.abc.com.
- The XMLSERVER\_URL must point to this HTTPS port
- There must be a trust anchor for the client to verify the server certificate. For this, preferably the issuer certificate of the server certificate must be made known to the client application.

One way of doing this is to import this issuer certificate into the *cacerts* file. This file is located in the *jre/lib/security* directory of the Java installation.